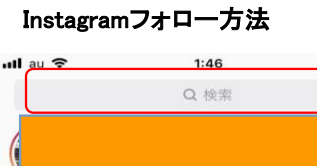

 $Q \rightarrow *$ 

ි

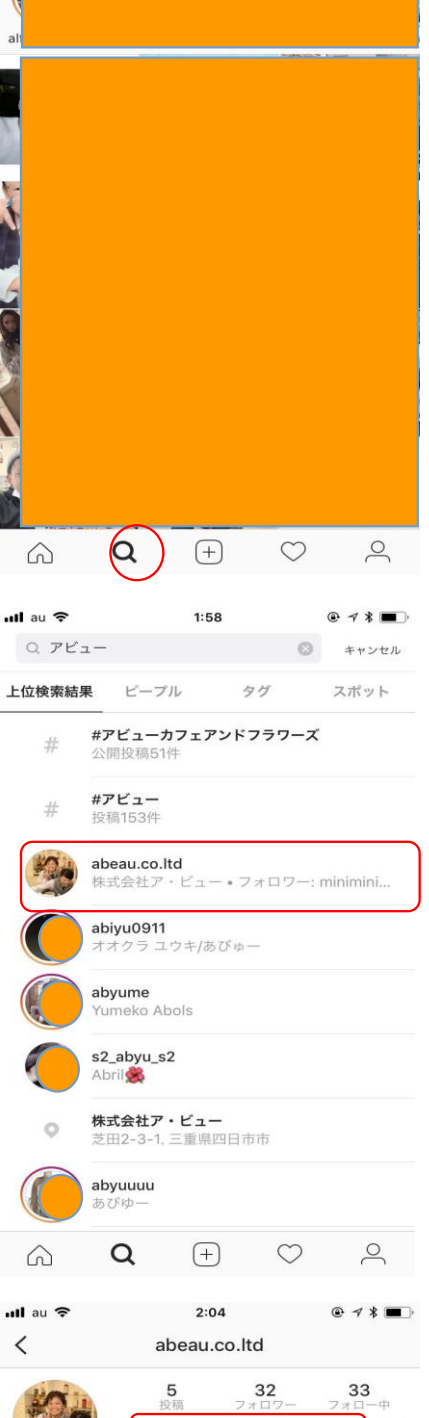

下部にある**【検索アイコン】**をタップします。 上部に出てくる検索バーに【**アビュー】**と入力し、検索します。

【abeau.co.ltd】が表示されたら、名前または写真をタップします。

【フォローする】をタップします。

以上の手順でフォロー完了です。

株式会社ア・ビュー **株式会社ア・ビュー**<br>愛知、三重、岐阜、静岡、金沢、富山、東京のホテル結婚<br>式場しストランの人材紹介[派遣、プライダル、システム開発、販売をおこなう。ホスピタリティ・リソース・コンサルティングカンパニーとして、お客様を輝かせる未来へ繋<br>ルティングカンパニーとして、お客様を輝かせる未来へ繋ぐために、\*ありかかとう?<br>やたいいい。 www.a-beau.com/

 $-1$ 

フォローする

 $\overline{\phantom{a}}$ 

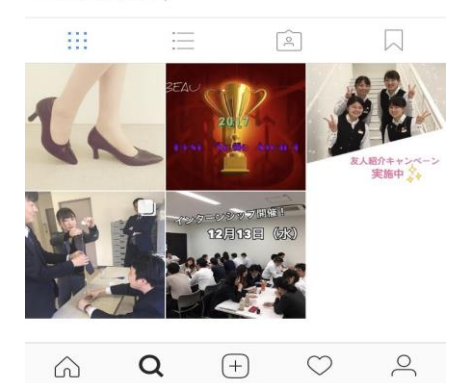